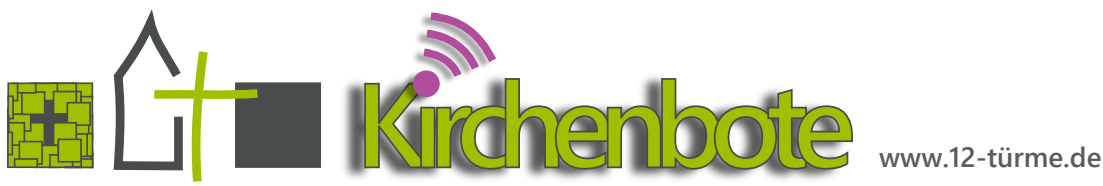

## **Infos zum Gemeindebrief "Kirchenboten"** von Axel Steiner

#### **Entstehung**

Innerhalb der Dienstbesprechung der Hauptamtlichen, mit drei Pastor:innen und einem Diakon, entstand der Wunsch nach einem gemeinsamen Gemeindebrief, damit das verbundene Pfarramt für die Gemeindeglieder ein einheitliches Gesicht bekommt und die Verbundenheit auch wirklich sichtbar wird.

Als Übergangslösung erklärte sich Diakon Axel Steiner bereit ein Layout zu entwerfen. Später sollte dann eine professionelle Firma damit beauftragt werden.

Alle verwendeten Grafiken und Logos wurden von ihm selbst erstellt und gezeichnet.

Als DTP Programm wird serif pageplus X9 benutzt.

Inzwischen ist es so, dass die meisten mit dem Erscheinungsbild des Kirchenboten sehr zufrieden sind, so dass eine Layoutveränderung zunächst nicht mehr ansteht und es bei der Übergangslösung geblieben ist. Der erste gemeinsame Gemeindebrief erschien im Dezember 2022.

# Δ  $^{+}$  $\triangle$

Die Endredaktion setzt dann die Seiten im DTP Programm serifpageplus, da Publisher bei der Gesamterstellung an seine Grenzen stößt. Es wird allerdings angestrebt, dass alle Redaktionen möglichst pageplus benutzen.

Bis zum Redaktionsschluss müssen alle Redaktionen ihre Inhalte in den jeweiligen Ordner von googledrive hochgeladen haben. Dabei sind für alle Inhalte die entsprechenden Layoutvorlagen zu verwenden, denn nur so kann gewährleistet werden, dass die Texte auf die jeweiligen Seiten passen.

Jedes Redaktionsteam verfügt über einen Link bzw. eine Freigabe für den entsprechenden Gemeindebrief-

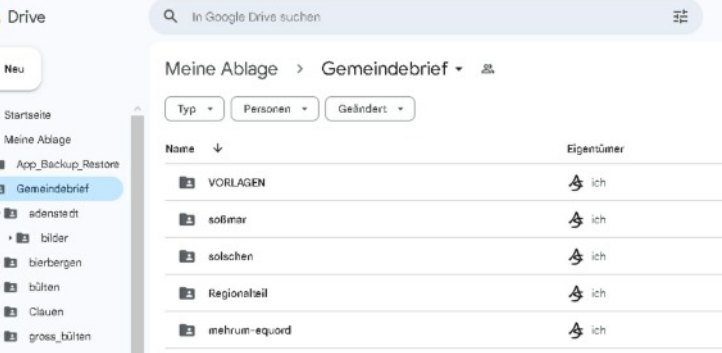

### **Fakten zum Gemeindebrief**

Als kleinsten gemeinsamen Nenner konnte man sich auf den Namen "Kirchenboten" einigen.

Die Auflage beträgt 6700 Stück mit einer Seitenzahl in DIN A4 zwischen 32 und 36.

Der Gemeindebrief erscheint alle drei Monate und wird von an jeden Haushalt im verbundenen Pfarramt verteilt.

Das verbundene Pfarramt "12 Türme" umfasst ca. 7500 Gemeindeglieder mit 10 Kirchengemeinden 11 Kirchen und 1 Kapelle.

## **Organisationsformen**

#### **Lokale Redaktionen**

In jeder Kirchengemeinde gibt es ein Redaktionsteam, welches die Inhalte für die eigene Kirchengemeinde erstellt. Dabei stehen jeder Kirchengemeinde zwei DIN A4 Seiten zur Verfügung. Darauf hat man sich bei den gemeinsamen Gesamtredaktionstreffen geeinigt.

Bislang fand vor Herausgabe einer neuen Ausgabe des Kirchenboten ein 60 - 90 minütiges Gesamtredaktionstreffen statt. Dabei wurden insbesondere die Inhalte des gemeinsamen Regionalteils abgestimmt. Im Regionalteil werden Infos veröffentlicht, die für alle Kirchengemeindeglieder relevant sind.

Die Redaktionsteams benutzen zum Setzen ihrer Seiten Microsoft publisher, da sie dies gewohnt sind.

ordner auf googledrive. Diese/r wird nach dem Redaktionsschluss gesperrt.

#### **Aufgabe der Endredaktion**

Die Endredaktion übernimmt das Setzen der Seiten des Regionalteils und der einzelnen Kirchengemeinden.

Zudem werden ggf. Texte und Fotos angepasst.

Zudem werden zusätzliche Fotos ausgewählt, um Lücken auszufüllen. Dabei werden vor allem Bilder aus dem eigenen Fotofundus ausgewählt, da diese Motive aus der Region zeigen.

Der Endredaktion beginnt ihre Arbeit mit dem Redaktionsschluss, der am jeweils 9 Tag des Vormonats der Erscheinung des Kirchenboten liegt.

Die Bearbeitung dauert dann ca. 3 Tage. Im Anschluss erhalten die lokalen Redaktionsteams einen Korrekturabzug, wo kleinere Veränderungen vorgenommen werden können und die Ausgabe auf Fehler überprüft wird.

Anschließend erfolgt die Weitergabe der PDF Datei an die Druckerei.

## **Wie ich Endredaktion verstehen**

von Axel Steiner

Meine Bedingungen zur Verrichtung meiner redaktionellen Tätigkeit stelle ich im folgenden dar:

- 1. Ich verändere Satz, Layout, Design dahingehend, dass es in die Gesamtheit des Kirchenboten passt.
- 2. Ich greife inhaltlich nicht in die Artikel ein, es sei denn es werden:
- � falsche Aussagen getätigt,
- � Personen diffamiert
- � Gerüchte gestreut
- � extremistische Positionen verkündet
- � Verwirrungen erzeugt
- � unchristliche Wertauffassungen vertreten
- 3. Ich behalte mir vor, Texte zu kürzen, zu streichen und zu verändern:
	- � damit diese auf die Seite passen
	- **•** besser lesbar sind
	- � um sie ggf. stilistisch zu verbessern
- � aufgrund ethischer oder juristischer Gründe
- 4. Ich behalte mir vor, Bilder nicht zu verwenden:
	- � wenn diese die Qualitätsanforderungen nicht erfüllen
- � die Texte ansonsten nicht auf die Seite passen
- � aufgrund ethischer oder juristischer Gründe
- 5. Nur bei größeren Eingriffen in die inhaltlichen Arbeiten eines Redaktionskreises informiere ich darüber und spreche dieses ab - ansonsten nicht.
- 6. Der Korrekturabzug dient der Korrektur kleinerer Fehler. Üblicherweise sind größere Änderungen an Satz, Grafik und Design nicht mehr möglich

Anbei ein Ausschnitt aus dem Artikel "Redaktion" von wikipedia.de:

"Der Redakteur bewertet und wählt passende Nachrichten aus. Von freien Journalisten eingereichte Artikel prüft er auf sachliche Richtigkeit, bessert Stil-, Rechtschreib- und Grammatikfehler aus, kürzt oder längt sie und bringt sie ins beim betreffenden Medium übliche Format. Redakteure sind für das Recherchieren und Texten der redaktionellen Inhalte eines Mediums verantwortlich. Außerdem redigieren sie die Artikel freier Mitarbeiter. In kleineren Redakti-

onen wählt der Redakteur die Bilder und Aufmacher selbst aus. Größere Magazine oder Tageszeitungen haben häufig eine eigene Bildredaktion, die Fotos zu den Artikeln aus Datenbanken auswählt oder bei freien Fotografen in Auftrag gibt."

## **Schwierigkeiten, Hürden und**

## **Konflikte** von Axel Steiner

Insgesamt wurde von einem Großteil der Gemeindeglieder der neue Gemeindebrief sehr positiv aufgenommen. Rückmeldungen ergaben, dass sie das Layout ansprechender finden und sie die Infos aus den anderen Kirchengemeinden interessant finden und sie sich besser über Veranstaltungen informiert fühlen.

Schwierigkeiten ergeben sich in diesem Zusammenhang nur mit einigen Ehrenamtlichen aus den lokalen Redaktionsteams, die zumeist auch ein Kirchenvorsteher:innenamt innehaben.

Einigen fällt es schwer, sich vom gewohnten Format ihres Gemeindebriefes zu verabschieden.

Die Umfänglichkeit der Unzufriedenheit ist dabei recht groß: Layout, Fotos, Druckerei, Platz für Gemeindeinhalte, Mehrheitsentscheidungen, Vorgaben der Endredaktion, Farben, Schriftarten…

Dabei ist es relativ unerheblich, ob die Ergebnisse bessere sind, denn es findet ein Trauerprozess statt: Der eigene Gemeindebrief existiert in dieser Form nicht mehr.

Positive Zugänge zur Tranformation des alten Briefs in eine neue Form können nur schwer gefunden werden.

Um neue Wege gehen zu können, braucht es dabei manchmal Zeit und manchmal braucht es dabei auch neue Wegbegleiter:innen.

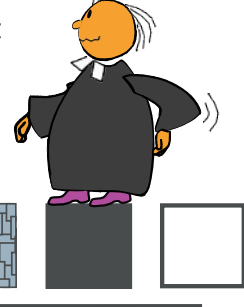

**www.12-türme.de**

## **Gestaltung Gemeindebrief** von Axel Steiner

**Bei unserem ersten gemeinsamen Gemeindebrief vollzog sich vieles im laufenden Prozess und musste dementsprechend angepasst und verändert werden. Um künftig die Bearbeitung zu erleichtern und die Qualität zu verbessern, dienen die nachfolgenden Hinweise und Gedanken.**

Der Gemeindebrief ist das Aushängeschild der Kirchengemeinde.

Das Layout, die grafische Umsetzung ist der erste Eindruck, den die Leserin erhält. Vergleichen wir das einmal mit einem Haus. Sie besuchen einen Bekannten. Im Hausflur liegen gebrauchte Unterhosen, in der Küche befinden sich ein erdverkrusteter Spaten und auf dem Toilettendeckel befindet sich die Torte, die zu Ihren Ehren gebacken wurde.

Versuchen wir also Chaos zu vermeiden und einen guten Eindruck zu vermitteln. Mir ist durchaus bewusst, dass die Geschmäcker bei Umsetzungen eines Layouts verschieden sind. Allerdings gibt es auch bestimmte Vorgaben und Richtlinien, die nicht einem subjektiven Eindruck unterliegen.

#### **Formatierung und Schriftarten**

sind festgelegt und nicht zu verändern. Jegliche dahingehende Veränderungen werden in das Ursprungsformat zurück geführt. Deshalb bitte einfach an die Vorgaben halten, das erspart Zeit und Arbeit. Zudem ändert sich durch die Änderung einer Schriftart auch der benötigte Platz, den der Textblock einnimmt.

Die Einstellungen sind so festgelegt, dass bei einem Absatz kein vordefinierter Abstand vor oder nach der Zeile festgelegt ist. Wenn sie also eine Leerzeile brauchen… ...ENTER zweimal drücken.

Das Einfügen von Fremdlayouts, bspw. durch Foto Kinderseite, ist zu vermeiden.

Grundsätzlich ist eine DIN A4 Seite dreispaltig aufgebaut. Bei mehreren kleinen Artikeln können die Spalten allerdings, getrennt durch die entsprechende ÜBERSCHRIFT 1, neu beginnen.

Eine weitere Möglichkeit ist die Erstellung von **Rubriken**, die dann durch die entsprechenden Balken voneinander getrennt und sichtbar gemacht werden.

**Fotos** werden erst am Ende der Textarbeiten über EINFÜGEN/BILDPLATZHALTER eingefügt und entprechend in der Größe skaliert, so dass die Seite mit Text komplett ausgefüllt ist und keine Lücken entstehen. Um dabei das Bild nicht zu verzerren, halten sie beim Skalieren die SHIFT / UMSCHALTTASTE gedrückt.

#### **Schriftfamilie**

Im Falle der Diskussion um "serif" oder "grotesk" Schriftarten empfehle ich den Artikel von Professor Steffen-Peter Ballstaedt "Mit oder ohne serifen?" In: Technische Kommunikation; Ausgabe 06/2015.

Zur Verwendung der im Gemeindebrief verwendeten Schriftart SEGOE sei auf folgendes hingewiesen: Mit der Datenschutzbeauftragten des Kirchenkreises ist geklärt, dass die Schriftfamilie SEGOE bedenkenlos in öffentlichen Druckerzeugnissen verwendet werden kann. Eine Schriftfamilie zu haben, z.B. im Gegensatz zur einzelnen Schriftart TIMESNEWROMAN, ist wichtig, da dadurch gewährleistet ist, dass man innerhalb eines Dokuments verschiedene Schriftarten verwenden kann und diese optisch dennoch sehr gut zusammenpassen.

#### SCHRIFTFAMILIE SEGOE:

Segeo UI Segeo UI light Segeo print

**Segeo Ui semibold** Segeo Script

Segeo UI semilight **Segeo UI Black** Segeo Ui Symbol

#### SCHRIFTART TIMES NEWROMAN ohne Familie: TimesNewRoman

#### **Schreibweisen**

Um ein einheitliches Gesamtbild zu erzielen, müssen bestimmte Schreibweisen eingehalten werden.

Uhrzeiten 20:00 Uhr 9:00 Uhr von 9:00 - 13:00 Uhr

Datum 02.02.2022

Telefonnummern Tel (05127) 530 630

Gendern Teilnehmer:innen

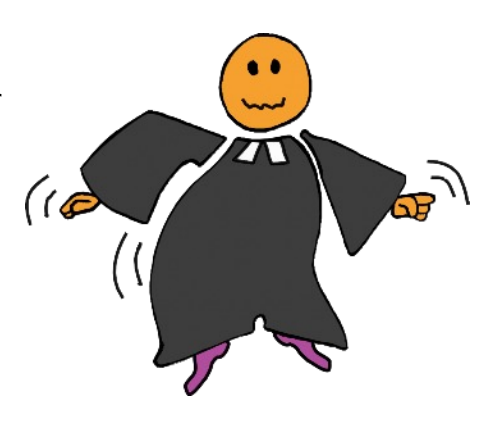

#### **Rückblickende Artikel**

Welche Informationen sind notwendig und dienen dem Artikel? Welche Informationen und Inhalte sind für die Leser:innen interessant? Was ist das charakteristische der vergangenen Aktion gewesen? Gibt es dazu ein aussagekräftiges Foto, was den Artikel inhaltlich unterstützt?

- � Bei der Beschreibung vergangener Aktionen ist es für die Leser:innen relativ uninteressant, dass eine vergangene Aktion am 22. Juni im Jahre 2022 von 15:23 Uhr bis 18:55 Uhr stattgefunden hat. Stattdessen kann gesagt werden: im Juni.
- � Wörtliche Rede / Statements / Zitate der Teilnehmer:innen / Veranstalter:innen lockern den Artikel auf, sofern dies möglich ist.
- � Schreiben sie Artikel aus der Sicht einer Reporter:in. Vermeiden sie Ich- oder Wir-Form. Zitieren sie ggf. andere Teilnehmer:innen oder sich selbst. Das wirkt professioneller.

#### **Ankündigungen von Veranstaltungen**

Termine sind übersichtlicher wahrnehmbar, wenn sie nicht im Fließtext verteilt sind, sondern als Aufzählung/Auflistung bspw. am Ende des Textes stehen.

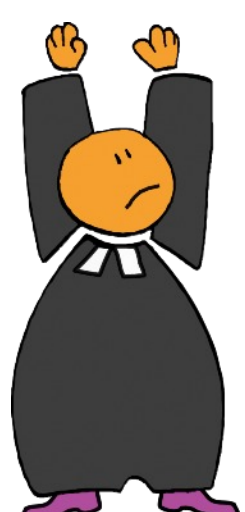

#### **Bilder / Fotos / Grafiken**

Es gibt mittlerweile Anwaltskanzleien, die sich darauf spezialisiert haben, online gestellte Druckerzeugnisse darauf zu überprüfen, ob ggf. Bilder und Grafiken unsachgemäß verwendet werden. Es gibt Kirchenkreise, die deshalb auf eine fünfstellige Summe verklagt wurden und diese auch zahlen mussten.

�Verpixelte Bilder, also mit einer

zu geringen Auflösung, schlecht gescannt… können nicht verwendet werden. Schärfe, Belichtung und Auflösung müssen stimmen

- � Es dürfen keine Fotos / Grafiken aus dem Internet kopiert und eingefügt werden, es sei denn, das Foto ist entsprechend freigegeben. Dies gilt auch für eingescannte Bilder, z.B. Postkarten.
- � Fotos sollten, insbesondere in Innenräumen, gut belichtet sein
- � Bei abgebildeten Personen muss ggf. eine Fotogenehmigung vorliegen (insbesondere bei Minderjährigen)
- � Ein aussagekräftiges Foto, etwas größer abgedruckt, wirkt oft stimmiger als viele kleine Fotos (z.B. Was sollen uns viele Altarfotos vom Erntedankfest ohne Menschen sagen?)
- � Bilder werden nur in ihrer entsprechenden Form (viereckig/rechteckig) dargestellt. Auf jegliche Verformungswerkzeuge und Zierrahmen ist zu verzichten.
- � Fotos und Grafiken, auch wenn sie bereits im Dokument enthalten sind, nochmals extra in den Bilder Ordner ablegen. Benennen Sie die Bilder nach Artikeln / Aktionen, so dass sie im Gemeindebrief unmissverständlich zugeordnet werden können. Das hat den Grund, dass Bilder, die ein Programm herunterrechnet z.B. word oder publisher, dann in ihrer Rohform wieder in das Layout eingefügt werden können - ohne entsprechenden Komprimierungs- und Qualitätsverlust.

#### **Farben, Formen, Schriften**

Unsere Computer können alles erdenkliche darstellen. Das wissen wir alle. Deshalb können wir uns getrost dabei beschränken.

Jegliche Farben innerhalb von Texten, die nicht dem aktuelle Farbschema der Ausgabe entsprechen, werden nicht verwendet.

#### **Redaktionsschluss**

Es können nur Artikel, Bekanntmachungen berücksichtigt werden, die bis zum genannten Termin vorlagen.

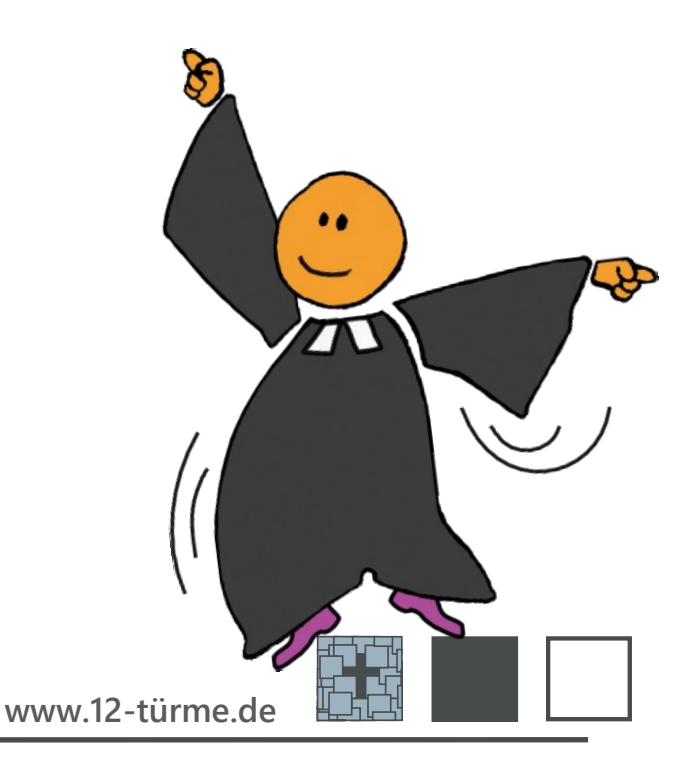